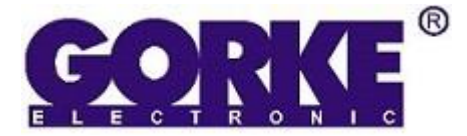

43-200 Pszczyna, Staromiejska 31b \_\_\_\_\_ www.gorke.eu

# **Sterownik uniwersalny GSM typ GSU-B02**

v. 3.07A

# **DANE TECHNICZNE**

dopuszczalne napięcie zasilania 9-30V AC lub DC pojemność pamięci 10 użytkowników pobór prądu: –maksymalny 1A obciążalność wyjść przekaźnikowych 0.5A/125AC 1A/30VDC typ wyjść przekaźnika PK1(NO), PK2(NC)<br>tryb pracy przekaźnika energy przekaźnika przekańcze przekańcze przekańcze przez przez przez przez przez prze<br>monostabilny (1s – )

temperaturowy zakres pracy sterownika wymiary and the state of the state of the 48\*68\*26 mm

–spoczynkowy 50mA (napięcie zasilania 12V DC) monostabilny (1s – 99s) dla PK1; załącz, wyłącz, monostabilny (1s-99s) dla PK2, dodatkowo sekwencja PK1 + PK2 dla blokowania bramy<br>-30 °C - +40 °C

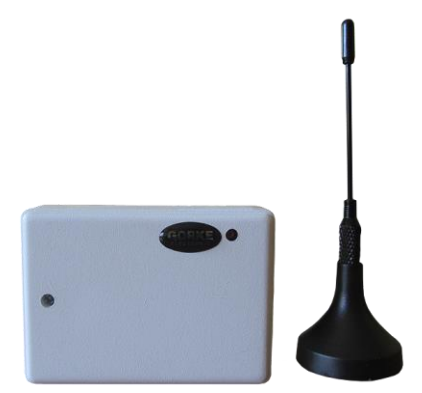

Odbiornik przeznaczony jest do sterowania pracą napędu bramy wjazdowej/garażowej lub otwierania elektrozamka bramki. Dzwoniąc z uprawnionego numeru sterujemy pracą bramy. Wykonywane połączenia nie generują kosztów dla dzwoniącego (tzw. CLIP). Dodatkowo użytkownicy mogą blokować bramę w stanie otwarcia (o ile sterownik napędu bramy na to pozwoli) wykorzystując drugie wyjście przekaźnikowe. Istnieje również możliwość niezależnego sterowania pracą drugiego przekaźnika za pomocą komend SMS. Wyjścia przekaźników wyprowadzone na listwę zaciskową są bezpotencjałowe typu NO dla przekaźnika przeznaczonego do podania sygnału "OTWÓRZ" i typu NC dla przekaźnika wpiętego w obwód fotokomórki (rozwarcie obwodu fotokomórki uniemożliwia zamknięcie bramy). Istnieje możliwość zamiany typu styku z NC na NO dla przekaźnika nr 2. Sterownik może zapamiętać do 10 numerów telefonów uprawnionych do sterowania przekaźnikami, oznaczone dalej jako użytkownik 0 – 9. Użytkownicy "0" i "1" posiadają dodatkowo możliwość sterowania przekaźnikiem nr 2 (np. wykorzystanym do blokowania obwodu fotokomórki). Sterowanie w tym przypadku odbywa się za pomocą wiadomości SMS. Użytkownik o numerze "0" posiada dodatkowo funkcje administracyjne umożliwiające dodawanie/usuwanie użytkowników i konfigurację czasu załączenia przekaźnika PK1 oraz odstępu w sekwencji otwarcia bramy z blokowaniem (lub czasu załączenia PK2 w trybie monostabilnym) a także aktywowania/dezaktywowania funkcji "CLIP dla każdego". Wszystkich tych ustawień dokonuje się za pomocą wiadomości SMS.

Sterownik obsługuje karty SIM wszystkich operatorów krajowych w standardzie 1,8V oraz 3.0V.

Kartę SIM należy wkładać przy odłączonym napięciu zasilania. Karta SIM powinna mieć wyłączone żądanie kodu PIN lub kod PIN powinien mieć postać "1111". Inny kod PIN spowoduje zablokowanie karty SIM.

Kod PIN dla danej karty należy ustawić uruchamiając ją w telefonie komórkowym. Należy również wyłączyć pocztę głosową dla danego numeru.

## **Sygnalizacja pracy diodą LED**

Po załączeniu napięcia zasilającego dioda LED przez ok. 5s świeci ciągle, jest to czas na zainicjowanie funkcji aktualizacji/zmiany oprogramowania (opis procedury aktualizacji znajduje się w pliku .txt załączonym do programu "Wgrywus"). Po ok. 5s sterownik sygnalizuje swój stan za pomocą diody LED. Możliwe są następujące komunikaty:

- 1. Dioda LED pulsuje bardzo szybko (może na chwilę gasnąć podczas sprawdzania kodu PIN) urządzenie loguje się do sieci GSM
- 2. Dioda LED świeci ciągle nie gaśnie, oznacza to że karta SIM jest zablokowana, by ją odblokować należy podać kod PUK. Odblokowania należy dokonać instalując kartę w aparacie telefonicznym, należy również wtedy zmienić kod PIN na "1111" lub wyłączyć żadanie kodu PIN.
- 3. Dioda wolno pulsuje kilkukrotnie, po czym następuje dwu-sekundowa przerwa i znowu pulsuje kilka razy urządzenie jest zalogowane do sieci GSM i wskazuje zasięg sieci. Ilość mrugnięć może być z zakresu 1-8 gdzie 1-2 oznacza bardzo słaby zasięg, 6-8 bardzo dobry zasięg sieci GSM.

## **Usunięcie numeru administratora**

Ze sterownika zostanie usunięty numer administratora jeżeli podczas podłączenia napięcia zasilania będzie wciśnięty klawisz "SETUP" przez co najmniej 5s. Pozostałe numery osób uprawnionych jak i czasy pozostają bez zmian.

### **Sterowanie przekaźnikami**

Wszyscy użytkownicy zaprogramowani w pamięci sterownika mają możliwość sterowania przekaźnikami za pomocą połączenia telefonicznego. Przekaźnik PK1 zostanie załączony (a styki wyprowadzone na listwę zaciskową NO1 zostaną zwarte) na czas ustalony przez administratora (w zakresie 1-99s). Użytkownik nr 0 i 1 ma możliwość otwarcia bramy z blokowaniem jak i zamknięcia bramy za pomocą wiadomości SMS. Wiadomości w tym przypadku powinny mieć postać:

O - spowoduje załączenie przekaźnika PK1 na czas T1, po wyłączeniu przekaźnika po odliczeniu czasu T2 załączenie przekaźnika PK2 (rozwarcie styków NC2). Bramę otwartą poleceniem "O" można zamknąć tylko poprzez wysłanie wiadomości o treści:

C – spowoduje wyłączenie przekaźnika PK2 (zwarcie styków NC2 na listwie zaciskowej). O ile brama jest ustawiona w trybie automatycznym i nie ma innych przeszkód (fotokomórka zabezpieczająca jest zamknięta) spowoduje to zamkniecie bramy.

Użytkownicy 0 i 1 mają również możliwość tzw. "Otwarcia specjalnego" wysyłając SMS o treści:

OS – wywołuje taki efekt jak polecenie "O" z tą różnicą że bramę można wtedy zamknąć również dzwoniąc z uprawnionego numeru (użytkownicy 0-9) – funkcja "ostatni zamyka"

Dodatkowo polecenia:

T – spowoduje załączenie przekaźnika PK2 na czas "P" (konfigurowalny, polecenie "P")

1 – spowoduje załączenie przekaźnika PK2 "na stałe"

0 - [zero] - spowoduje wyłaczenie przekaźnika PK2 "na stałe"

### **Wpisywanie numeru użytkownika z dodatkowymi uprawnieniami administratora (zwanego dalej administratorem)**

Uprawnienia administratora posiada zawsze użytkownik, którego telefon jako pierwszy zadzwoni na numer sterownika w momencie kiedy numer administratora jest usunięty. Administrator może również zmienić numer administratora komenda SMS przypisując numer dla użytkownika "0".

## **Dopisywanie użytkowników**

**UWAGA:** numer telefonu zawsze podajemy w formacie 9 cyfr (bez numeru kierunkowego kraju i innych znaków typu "+", zer poprzedzających)

Administrator może zmienić/dopisać użytkownika wysyłając SMS w formacie:

**1#987654321**

Gdzie

**1** – numer pozycji w pamięci sterownika z zakresu 0-9 (należy pamiętać iż "0" przypisane jest dla administratora, "1" – dla użytkownika mogącego sterować również za pomocą wiadomości SMS) **987654321** – numer telefonu użytkownika

Przykład:

### **3#666666666**

Spowoduje zapisanie na pozycji 3 numeru telefonu 666666666, wykonanie połączenia z tego numeru telefonu na numer sterownika spowoduje załączenie przekaźnika PK1 na określony czas.

Można również dopisać numer użytkownika na pierwszą wolną pozycję wysyłając SMS o treści

### **987654321**

Gdzie "**987654321**" to numer telefonu użytkownika

Jeżeli pamięć sterownika jest pełna – nowy numer zostanie nadpisany na pozycji "9"

## Załączanie/wyłączanie funkcji "CLIP dla każdego"

Sterownik posiada możliwość ustawienia trybu pracy w którym można spowodować otwarcie bramy dzwoniąc z każdego numeru. Ustawienie tego trybu nie powoduje zmian w funkcjach sterowania SMS-ami (SMS-y nadal dostępne tylko dla użytkowników "0" i "1"). Załączenie funkcji "CLIP dla każdego" może wykonać administrator wysyłając SMS postaci:

# **A#1**

Wyłączenie funkcji:

# **A#0**

Aktualne ustawienie funkcji przesyłane jest również w SMS-ie informacyjnym (komenda "I"). Jeżeli funkcja jest włączona – w treści SMS-a będą podane - prócz informacji o poziomie sygnału, czasach - tylko numery użytkowników "0" i "1" (plus informacja o załączonej funkcji (CLIP dla każdego"). Jeżeli funkcja jest wyłączona, w treści SMS-a info znajdą się numery użytkowników 0-9 (o ile są zaprogramowane).

### **Kasowanie konkretnego użytkownika**

Wysłanie wiadomości w formacie: **5#** Gdzie "**5**" to numer usuwanego użytkownika

### **Kasowanie wszystkich użytkowników za wyjątkiem administratora**

Wiadomość w postaci: **D#**

Spowoduje usunięcie użytkowników 1 – 9.

### **Ustawianie czasu załączenia przekaźnika PK1 (czas zwarcia styków NO1)**

Administrator może ustawić czas załączenia PK1 w zakresie 1-99s wysyłając SMS w formacie:

**T#08** Gdzie

**08** – czas załączenia – tu 8sekund

Przykład: **T#1** Spowoduje ustawienie czasu 1 sekundy załączenia przekaźnika PK1.

## **Konfiguracja czasu pomiędzy załączeniem przekaźników (podczas sterownia komendą SMS typu "O" lub**

**"OS"**

Administrator może skonfigurować czas odstępu pomiędzy załączeniem przekaźnika PK1 a PK2 wysyłając wiadomość SMS o treści:

**P#04**

Gdzie "**04**" to czas odstępu (w tym przypadku 4 sekundy)

Czas można ustawić w zakresie 1-99 sekund. Fabrycznie parametr ustawiony na 2 sekundy.

## **Odsyłanie statusu urządzenia**

O ile na karcie zainstalowanej w sterowniku znajdują się środki pieniężne, sterownik może odesłać status urządzenia w postaci wiadomości SMS. Aby sterownik odesłał taką wiadomość administrator musi wysłać wiadomość o treści: **I**

lub

**i**

W wiadomości odesłanej przez sterownik otrzymamy informację o wersji oprogramowania, zasięgu sieci GSM, numerach telefonu wszystkich zarejestrowanych użytkowników.

## **Aktualizacja oprogramowania**

Urządzenie od wersji 3.00 umożliwia aktualizację oprogramowania. Opis aktualizacji znajduje się w pliku .txt załączonym do programu "Wgrywus". Aby wykonać aktualizację do połączenia urządzenia z komputerem należy zastosować kabel K5 z oferty Gorke Electronic sp. z o.o.

### **Podłączenie do centrali sterującej bramą**

Sterownik (styki NO1) można podłączyć do centrali sterującej w miejsce wyłącznika sterującego pracą ręczną (lub równolegle do niego). Dla pełnego wykorzystania funkcji sterownika GSU należy podpiąć zarówno styki wyzwalania (NO1) jak i styki przeznaczone do blokowania bramy (NC2). Styki NC2 wpinamy szeregowo w obwód fotokomórki. Jeżeli nie podepniemy styków NC2 zrezygnujemy tylko z funkcji blokowania bramy w stanie otwartym – otwieranie "CLIPEM" będzie działało prawidłowo. By funkcja blokowania i odblokowania bramy działała prawidłowo, centrala sterująca bramą powinna być skonfigurowana w tryb automatyczny.

**UWAGA: jeżeli brama nie jest wyposażona w fotokomórkę, styki NC2 sterownika GSU można podłączyć bezpośrednio do zacisków fotokomórki w centrali sterującej bramą. Nie zaleca się używania bramy niezabezpieczonej fotokomórką.**

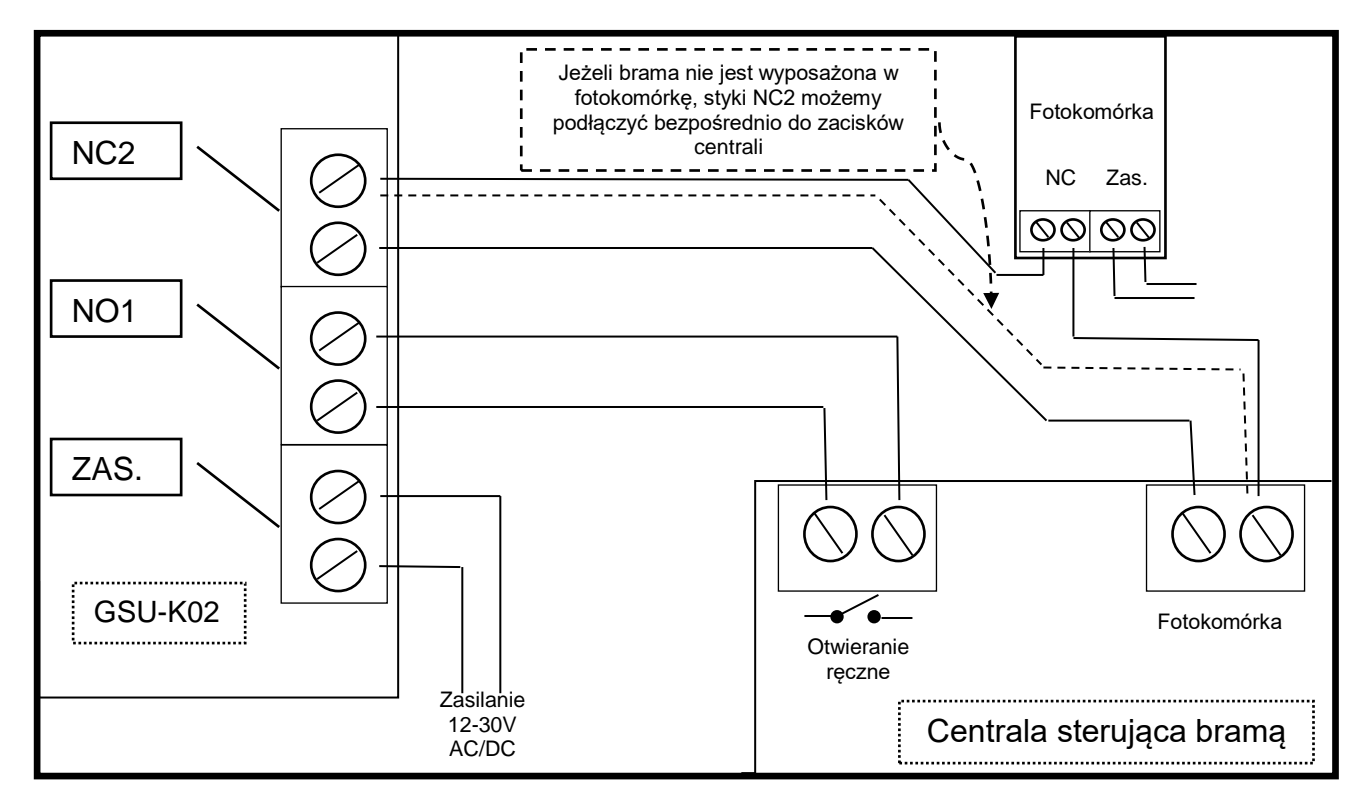

GORKE Electronic Sp. z o.o. oświadcza, że wyrób GSU-B02 jest zgodny z zasadniczymi wymaganiami oraz innymi stosownymi postanowieniami Dyrektyw 2014/53/UE oraz 2011/65/EU.

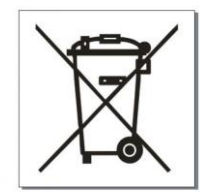

i.

Niniejszy produkt został oznaczony znajdującym się obok symbolem co informuje, że po zakończeniu eksploatacji nie może on być umieszczany łącznie z innymi odpadami lecz musi być przekazany do punktu zbierania zużytego sprzętu w celu właściwej jego utylizacji i odzysku surowców. Tym samym podejmowane są środki pozwalające zapobiegać negatywnym skutkom dla środowiska i zdrowia ludzi mogącym wystąpić przy niewłaściwym traktowaniu odpadów. Punkty zbierania prowadzone są m.in. przez gminne jednostki organizacyjne prowadzące działalność w zakresie odbierania odpadów.